# **ALBERTA PRECISION LABORATORIES**

**Leaders in Laboratory Medicine** 

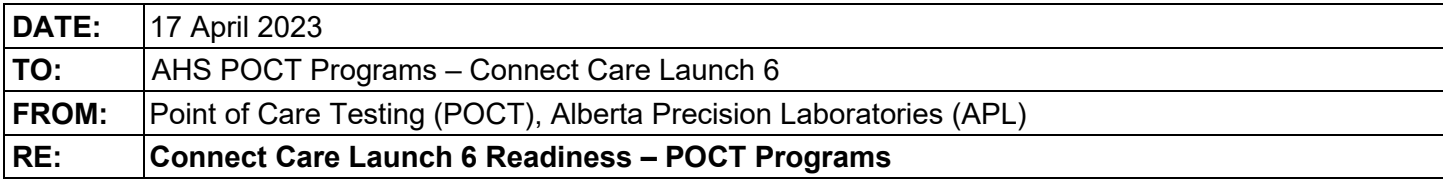

# **PLEASE POST OR DISTRIBUTE AS WIDELY AS APPROPRIATE**

#### **Key Message**

With the Connect Care Launch 6 rollout, there will be changes to result reporting for POCT devices that may require workflow and clinical practice changes. A controlled connectivity rollover of POCT devices to the POCT AegisPOC data management middleware, and then into the provincial Clinical Information System (Epic), will begin on May 6, 2023.

#### **How this will impact you**

As with all previous Connect Care Launches, legacy practice around ordering POCT [\(Connect Care POCT](https://insite.albertahealthservices.ca/Main/assets/cis/tms-cis-poct-information-sheet.pdf)  [Information Sheet \(albertahealthservices.ca\)\)](https://insite.albertahealthservices.ca/Main/assets/cis/tms-cis-poct-information-sheet.pdf) as well as legacy workflows will be modified. Please refer to the information below for new POCT workflows, which can also be found on the provincial APL Provincial POCT [Insite page](https://insite.albertahealthservices.ca/lab/Page7419.aspx) in the [Connect Care Resources](https://insite.albertahealthservices.ca/lab/Page26738.aspx) section.

#### Launch 6 Go-Live device workflows:

#### Connected devices:

- POCT Device Connect Care Workflows
	- o [Roche Accu-Chek Inform II Glucose Meter](https://ahs.labqms.com/sthLabFrame.asp?DID=35074&FLDVr=9448)
	- o [Abbott i-STAT1 and i-STAT Alinity](https://ahs.labqms.com/sthLabFrame.asp?DID=35091&FLDVr=9448)
	- o [Mobile Integrated Health](https://ahs.labqms.com/labFrame.asp?DID=48790&FLDVr=9448)
	- o [Radiometer ABL90 Flex Plus](https://ahs.labqms.com/labFrame.asp?DID=35238&FLDVr=9448)
	- o [Siemens Clinitek Status Plus](https://ahs.labqms.com/labFrame.asp?DID=36049&FLDVr=9448)
	- o [Werfen GEM 5000](https://ahs.labqms.com/labFrame.asp?DID=36048&FLDVr=9448)

#### Unconnected devices:

- POCT Workflows for Manual Test Methods
	- o [AegisPOC Launch Button Set Up for Manual Test Result](https://ahs.labqms.com/labFrame.asp?DID=48979&FLDVr=9448)
	- o [AegisPOC Manual Test Result Entry -](https://ahs.labqms.com/labFrame.asp?DID=48999&FLDVr=9448) AmnioTest
	- o [AegisPOC Manual Test Result Entry -](https://ahs.labqms.com/labFrame.asp?DID=49001&FLDVr=9448) AmniSure
	- o [AegisPOC Manual Test Result Entry -](https://ahs.labqms.com/labFrame.asp?DID=49002&FLDVr=9448) Drager Jaundice Meter
	- o [AegisPOC Manual Test Result Entry -](https://ahs.labqms.com/labFrame.asp?DID=49003&FLDVr=9448) Glucose Meter *(Nova StatStrip Xpress glucose meter only)*
	- o [AegisPOC Manual Test Result Entry -](https://ahs.labqms.com/labFrame.asp?DID=49004&FLDVr=9448) Hemocue 201
	- o [AegisPOC Manual Test Result Entry -](https://ahs.labqms.com/labFrame.asp?DID=49006&FLDVr=9448) Manual Urine Dipstick
	- o [AegisPOC Manual Test Result Entry -](https://ahs.labqms.com/labFrame.asp?DID=49008&FLDVr=9448) Siemens Clinitek Status<br>o AegisPOC Manual Test Result Entry Urine Pregnancy
	- [AegisPOC Manual Test Result Entry -](https://ahs.labqms.com/labFrame.asp?DID=49010&FLDVr=9448) Urine Pregnancy

#### **Additional AegisPOC Manual Test Result Entry Resources:**

o AHS My Learning Link course – "POCT-AegisPOC Manual Test Result Entry"

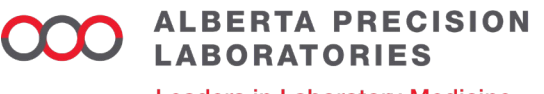

**Leaders in Laboratory Medicine** 

## **\*\*All Healthcare Professionals/Providers must adhere to the following requirements:**

- Be a trained and certified clinical user of POCT
	- $\triangleright$  Complete POCT certification requirements to access or use all devices (manual or automated).
- APL POCT will provide access to the POCT middleware system, AegisPOC, to support sending the result directly or indirectly (manual entry) from the device to the patient record.
- Use your AHS employee ID barcode number to access POCT devices or to access the AegisPOC Manual Test Result Entry application.
- Use correct Epic patient identifier for POCT:
	- $\triangleright$  Use the correct Epic-generated patient ID encounter (Contact Serial Number **[CSN]**).
	- $\triangleright$  Only the correct CSN will allow results to flow uninterrupted to the patient's Epic health record and Netcare.
	- **Additional Connect Care CSN Resources:**
		- o [AHS POCT Playbook Work Package](https://insite.albertahealthservices.ca/Main/assets/cis/tms-cis-cc-point-of-care-testing-wp.pdf)
		- o AHS My Learning Link course "POCT-Connect Care POCT Requirements"

## **Action Required**

Be aware of the POCT result reporting changes and workflow requirements coming to your clinical practice area with Connect Care Launch 6.

## **Effective**

Connect Care Launch 6 – May 6, 2023

## **Questions/Concerns**

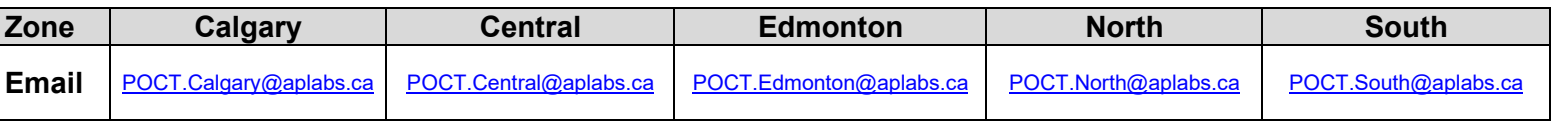

## **Approved by**

- Allison Venner, PhD, FCACB, Provincial POCT Medical Lead, APL
- Anna Fuezery, PhD, DABCC, FCACB, CPP, North Sector POCT Medical Lead, APL
- Heather Paul, PhD, FCACB, South Sector POCT Medical Lead, APL

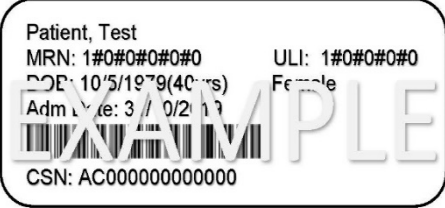